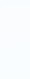

Are you having trouble with your cursor jumping around when you type?

If so, you may be able to fix it by turning off the Touch Pad.

## **Function + F4**

This key combination should turn the Touch Pad on and off.

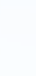

If you have the black and silver Fujitsu laptop, and you use a USB Mouse, you can set the Touch Pad to automatically turn off when you plug the mouse in.

Follow the instructions below.

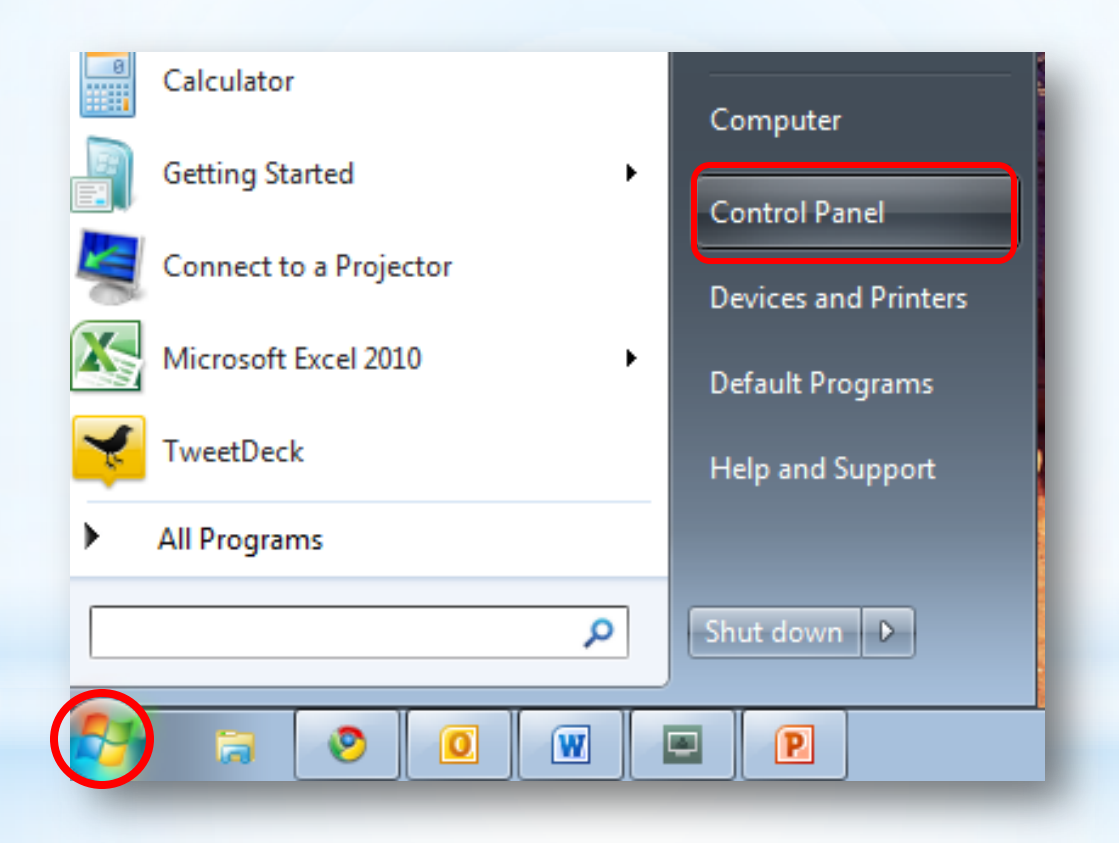

## Click the **Start** button on the lower left corner. Click **Control Panel**.

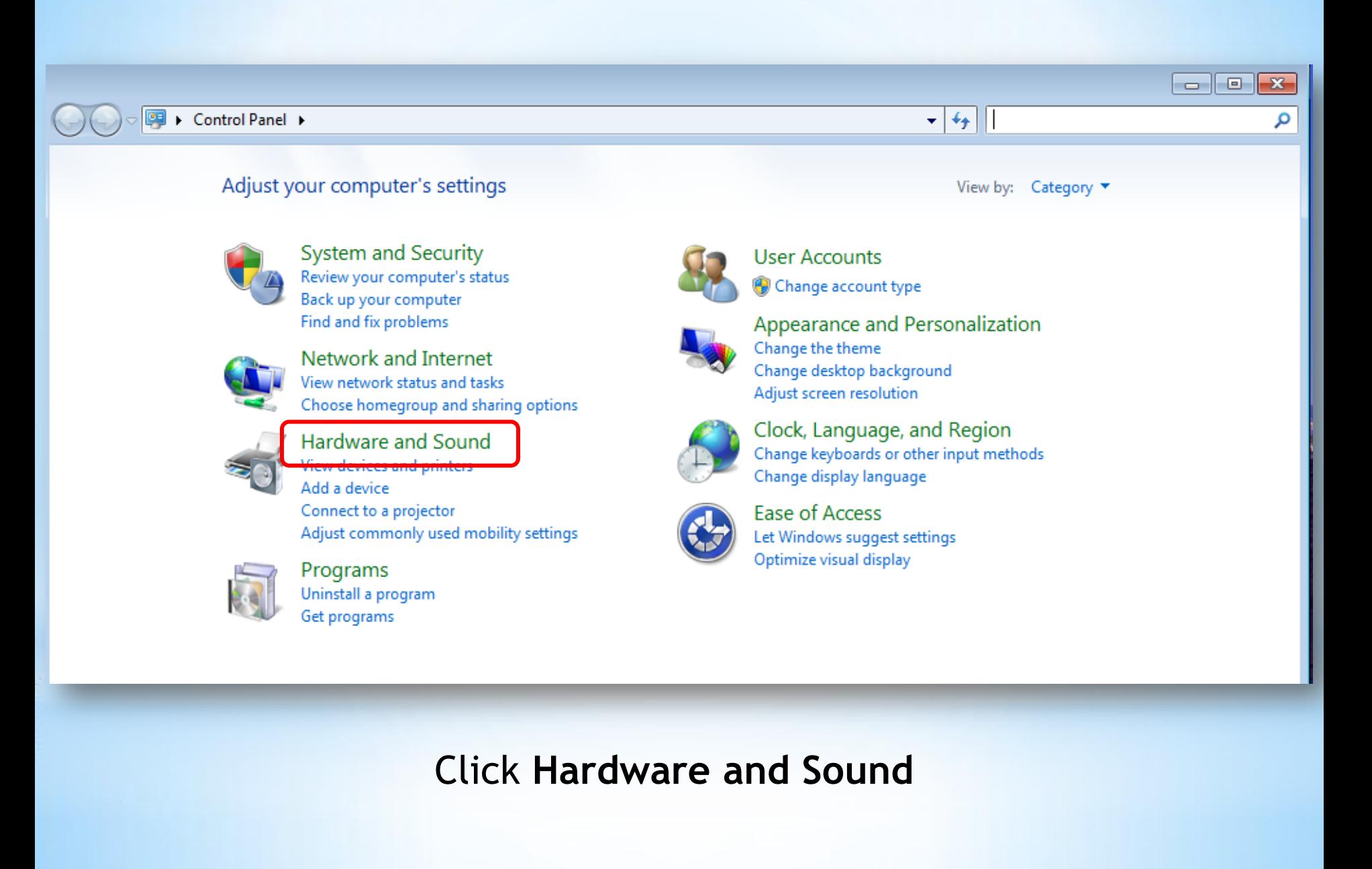

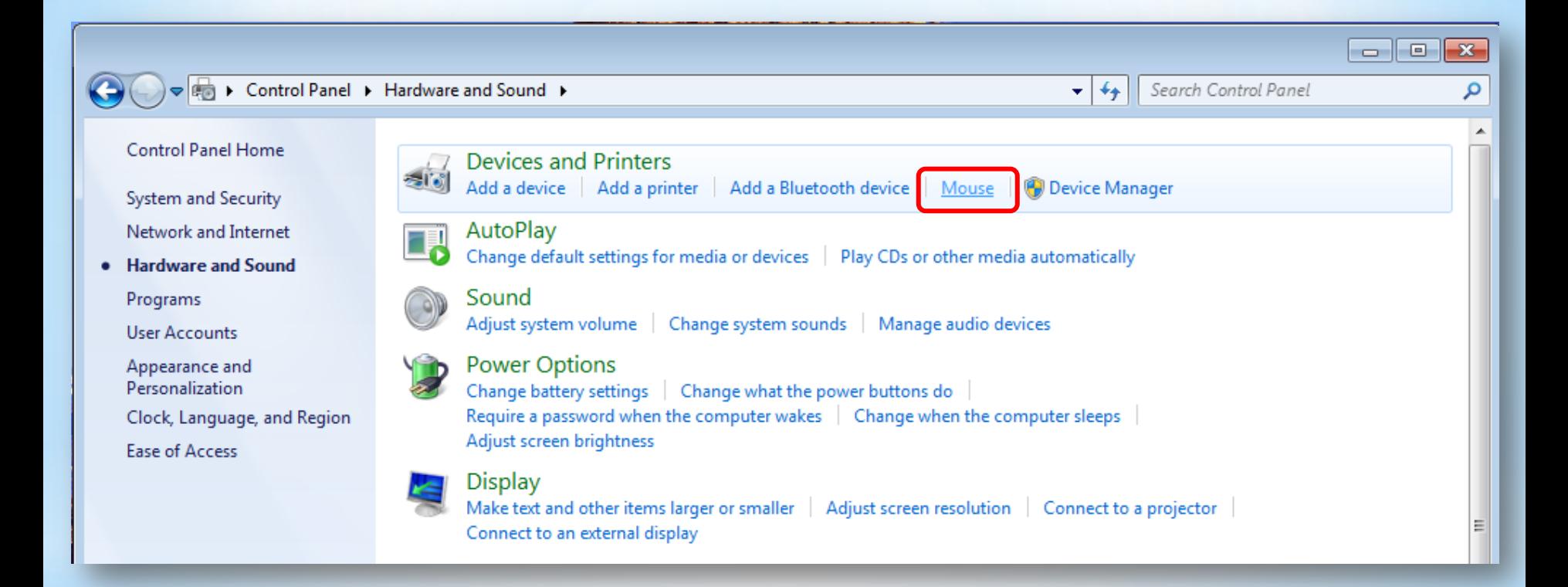

## Click **Mouse**

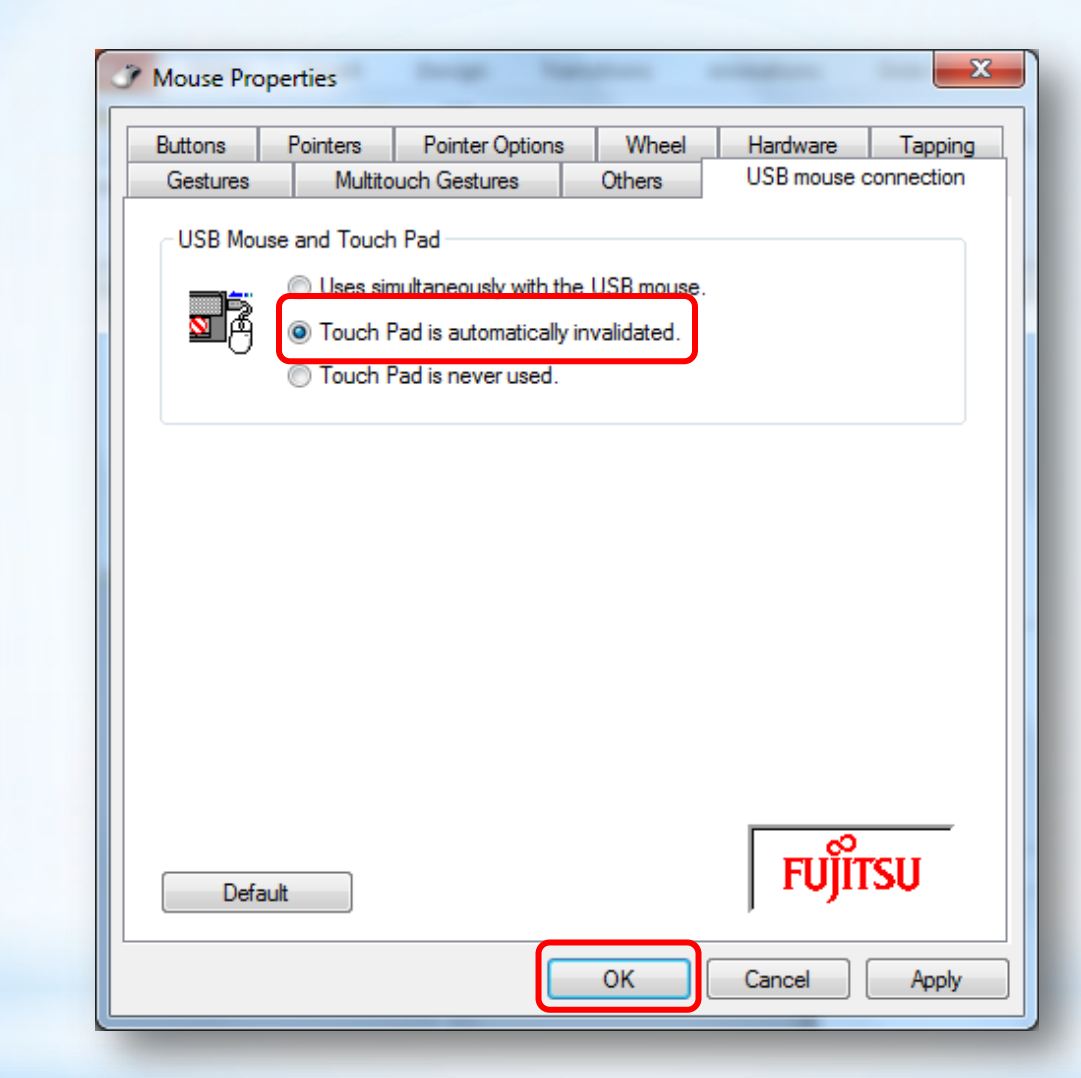

Click the **USB mouse connection tab**  Click **Touch Pad is automatically invalidated** Click **OK**